# **Contents**

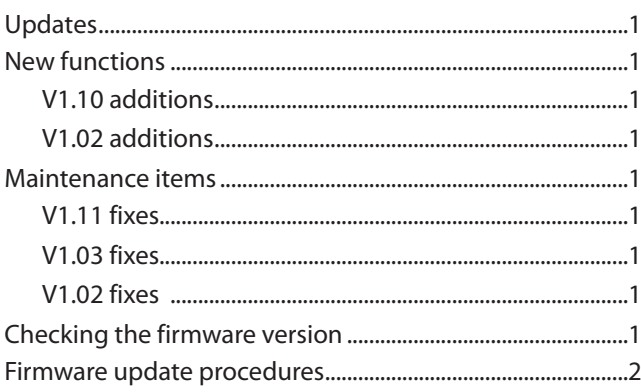

# **Updates**

Always use the most recent firmware for this unit. Please visit the TASCAM website (http://tascam.com/) to check for the latest firmware.

# **New functions**

## **V1.10 additions**

This unit now supports TASCAM RC-900 universal remote control units.

(The link playback function is not supported when controlled from an RC-900.)

## **V1.02 additions**

Display of CD-Text with Japanese characters is now supported (SS-CDR200 only).

# **Maintenance items**

## **V1.11 fixes**

Fixed an issue when in Flash load mode, and going into REC-Ready, followed by STOP and then PLAY, the audio input while in REC-Ready mode was mistakenly played back.

Now when going from REC-Ready mode to STOP, Flash load mode is exited.

## **V1.03 fixes**

When paused (standby), after pressing the CENTER switch of a connected TASCAM RC-3F remote control set to MODE 2 or 3 to start playback, releasing the switch would pause the unit again. This has been fixed.

#### **V1.02 fixes**

- **•** The stability of operations related to USB flash drives has been improved.
- When changing the device to USB, MEDIA READING would appear and the unit would freeze in some cases. This has been fixed.
- **•** Even when the unit was set to REMOTE using an RS-232C REMOTE/LOCAL SELECT (4Ch) command, the **STOP** button continued to function. This has been fixed so that the **STOP** button is also disabled.
- **•** If you used an RS-232C DIRECT TRACK SEARCH PRESET (23h) command to designate a track that was not on the media, the command was ignored without returning an ILLEGAL (F2h) message. This has been fixed.

# **Checking the firmware version**

Confirm the firmware version of your SS-CDR200/SS-R200/ SS-R100 before updating its firmware.

**1 When the unit's power is off, press and hold the STOP, PLAY and READY buttons and press the POWER switch to turn the unit on.**

#### **NOTE**

Continue to press the buttons even after the startup screen appears until the following screen is shown.

**2 On this screen, check the** m ver.**,** build. **and**  f ver. **versions.**

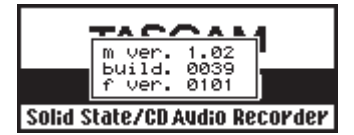

**If the** m ver.**,** build. **and** f ver. **firmware versions shown here are the same or newer than the firmware versions that you plan to update to, then there is no need to update the firmware.**

## **Firmware update procedures**

- **1 Download the latest firmware from the TASCAM website (http://tascam.com/), and uncompress the downloaded file.**
- **2 Copy the downloaded firmware to the root directory (top level) of the CF card.**
- **3 When the unit's power is off, press and hold the STOP, PLAY and RECORD buttons and press the POWER switch to turn the unit on.**

#### **NOTE**

Continue to press the buttons even after the startup screen appears until the following screen is shown.

**4 If the unit is an SS-R200/SS-R100, skip to step 5. If the unit is an SS-CDR200, the following screen appears.** 

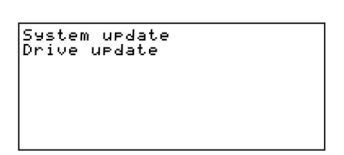

**Turn the unit's MULTI JOG dial to select** System update**, and then press the MULTI JOG dial.** 

**5 The following screen appears.**

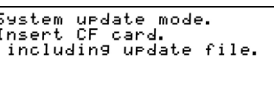

- **6 Insert the CF card that contains the downloaded firmware into the CF card slot.**
- **7 Press the MULTI JOG dial.**
- **8 The following screen appears when the CF card is checked and the firmware update file is confirmed.**

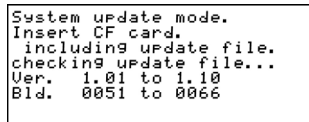

#### **NOTE**

- **•** Confirming files takes some time.
- The Ver. and Bld. values shown in the screen illustration are examples. The actual screen will differ.

#### **9 Press the MULTI JOG dial.**

updating... appears and updating starts.

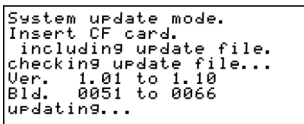

#### **NOTE**

The screen illustrations are examples. The actual screens will differ.

**10 When updating completes,** update Ok. **will appear.** 

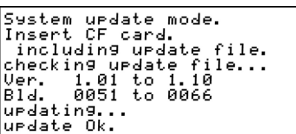

- **11 Press the POWER switch on the unit to turn the power off.**
- **12 Refer to "Confirming the firmware version" above and confirm that the** m ver.**,** build. **and** f ver. **versions are now the latest versions.**

This completes updating.

**13 Delete firmware update files from the CF card.**